## **LOGGING INTO SEEDS**

## 1. Go to **seeds-training.azdhs.gov**

2. Click the button that says Login With Google:

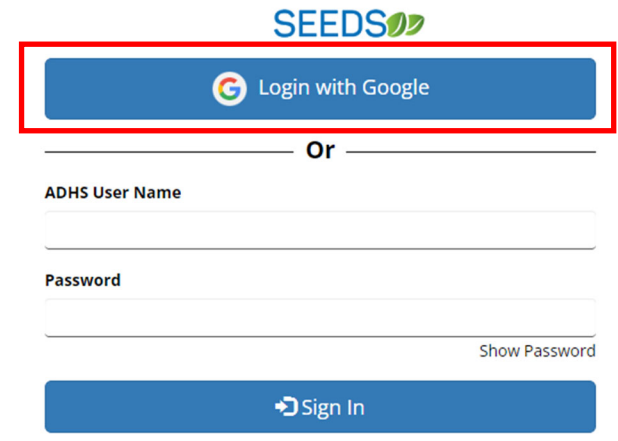

3. Once prompted by Google, **log in with your AZHZ email.** You should now see the SEEDS dashboard.

4. If you get this message instead of the dashboard please email azhealthzone@azdhs.gov:

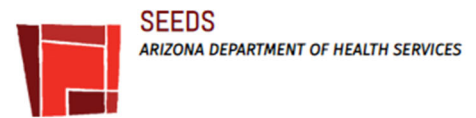

## Contact

Welcome to SEEDS! To request access to the application, please send an email to AZHealthZone@azdhs.gov with the following information:

**Agency:** Your Full Name: (First Name, Last Name) **Email Address:** (Used to sign-in to SEEDS)

You will receive an email confirmation when your account is active. Please allow 3 to 5 business days.

Thank you!